### **Chapter 9 โปรแกรมส ำเร็จรูปกับกำรวิเครำะห์ข้อมูล**

**Asst.Prof. Juthawut Chantharamalee**

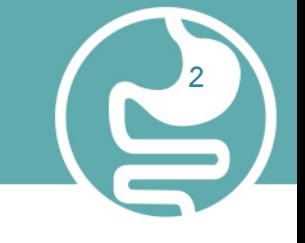

# **กำรเลือกโปรแกรมส ำเร็จรูปที่ใช้ในกำรวิเครำะห์ข้อมูล <sup>2</sup>**

### **กำรเลือกโปรแกรมส ำเร็จรูปที่ใช้ในกำรวิเครำะห์ข้อมูล**

 การวิเคราะห์ข้อมูลทางสถิตินั้น เป็นการประมวล ผลข้อมูลที่มีปริมาณมาก ดังนั้นการ นำคอมพิวเตอร์มาช่วย ในการวิเคราะห์ข้อมูล จะช่วยประหยัดเวลาและค่าใช้จ่าย มีความ สะดวกมากกว่าที่จะคำนวณด้วยเครื่องคิดเลข ทั่วๆ ไป และในการใช้คอมพิวเตอร์ส่วน ใหญ่นักวิจัยนิยม ที่จะใช้โปรแกรมสำเร็จรูป (Package Program) มากกว่า ที่จะเขียน โปรแกรมขึ้นมาเอง

### **กำรเลือกโปรแกรมส ำเร็จรูปที่ใช้ในกำรวิเครำะห์ข้อมูล <sup>3</sup>**

โปรแกรมสำเร็จรูปที่นำมา ใช้วิเคราะห์ข้อมูลจะเป็นโปรแกรมสำเร็จรูปทางสถิติ โดยตรง แต่ในปัจจุบันมีโปรแกรมสำเร็จรูปที่ทำงานด้านอื่นๆ สามารถนำมาวิเคราะห์ ข้อมูลทางสถิติได้ เช่น โปรแกรม EXCEL ซึ่งเป็นโปรแกรมประเภทกระดาษทด (Spread Sheet) แต่เนื่องจากโปรแกรมประเภทนี้ถูกสร้างขึ้นมาสำหรับ งานบางอย่างที่ไม่ใช่สถิติ โดยตรง ดังนั้นการวิเคราะห์ ข้อมูลด้วยวิธีการทางสถิติบางอย่าง อาจทำโปรแกรม ประเภทนี้ไม่ได้ หรือทำได้แต่อาจจะให้รายละเอียดน้อยกว่า ดังนั้นผู้วิจัยส่วนใหญ่จึงนิยม ใช้โปรแกรมสำเร็จรูปทาง สถิติมากกว่า แต่อย่างไรก็ตาม โปรแกรม EXCEL จะมี ความสามารถในด้านการน าเสนอข้อมูลด้วยกราฟหรือ แผนภูมิ

## **ประเภทของโปรแกรม <sup>4</sup>**

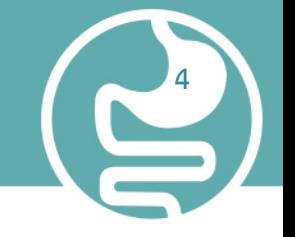

#### 1. โปรแกรมที่ผู้ใช้เขียนขึ้นเอง (User's Written Program)

เป็นโปรแกรมที่ผู้ใช้เขียนสั่งให้คอมพิวเตอร์ ทำงานได้ตามความต้องการ หรือ ตรงตามวัตถุประสงค์ และเหมาะสมด้วยภาษาคอมพิวเตอร์ โดยใช้เทคนิคและ ความชำนาญของผู้เขียนโปรแกรมด้วย ภาษาคอมพิวเตอร์ ที่นิยมใช้เช่น ภาษาเบสิก ภาษาซีเป็นต้น

#### 2. โปรแกรมสำเร็จรูป (Package Program)

เป็น โปรแกรมที่มีผู้เขียนได้เขียนไว้เรียบร้อยแล้ว โปรแกรม สำเร็จรูปจะให้ความสะดวกในการใช้งาน ้มาก โดยที่ผู้ใช้ ไม่จำเป็นต้องมีความรู้ทางด้านคอมพิวเตอร์มากนักเพียง แต่เรียนรู้วิธีการใช้งาน ซึ่ง ส่วนมากจะมีคำอธิบายการใช้ โปรแกรมมาให้และในขณะทำงานก็สามารถขอรายละเอียด เพิ่มเติมได้ ตลอดเวลาในการใช้โปรแกรมสำเร็จรูป โปรแกรมสำเร็จรูปทางสถิติ (Statistical Package)

โปรแกรมสำเร็จรูปทางสถิติ เป็นโปรแกรมสำหรับ การวิเคราะห์ข้อมูลทางสถิติโดยตรง ในระยะแรกโปรแกรม สำเร็จรูปทางสถิติที่ใช้กับคอมพิวเตอร์ มีไม่มากนักและ มีใช้เฉพาะ เครื่องคอมพิวเตอร์ขนาดใหญ่ ได้แก่ ซุปเปอร์ คอมพิวเตอร์ (Super Computer) หรือ เมนเฟรม (Mainfame computer) โปรแกรมที่มีชื่อเสียงและเป็นที่ รู้จักกันดี คือ โปรแกรมสำเร็จรูป SPSS (Statistical Package for the Social Sciences)

โปรแกรมสำเร็จรูปทางสถิติ เป็นโปรแกรมสำหรับ การวิเคราะห์ข้อมูลทางสถิติโดยตรง ในระยะแรกโปรแกรม สำเร็จรูปทางสถิติที่ใช้กับคอมพิวเตอร์ มีไม่มากนักและ มีใช้เฉพาะ เครื่องคอมพิวเตอร์ขนาดใหญ่ ได้แก่ ซุปเปอร์ คอมพิวเตอร์ (Super Computer) หรือ เมนเฟรม (Mainfame computer) โปรแกรมที่มีชื่อเสียงและเป็นที่ รู้จักกันดี คือ โปรแกรมสำเร็จรูป SPSS (Statistical Package for the Social Sciences)

# โปรแกรมสำเร็จรูปทางสถิติ<br>**7**

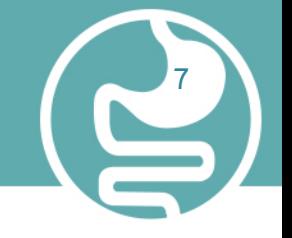

#### 1. โปรแกรมสำเร็จรูป SPSS for Windows

SPSS เป็นโปรแกรมสำเร็จรูปทางสถิติ เพื่อการวิเคราะห์ข้อมูลทางสถิติ โดย SPSSย่อ มาจาก Statistical Package for the Social Sciences ซึ่งเป็นลิขสิทธิ์ของบริษัท SPSS จ ากัด แห่งประเทศสหรัฐอเมริกา โดยแนวคิดของ SPSS ในรุ่น ( version ) ปัจจุบัน ได้ ปรับเปลี่ยนเป็น Statistical Product and Service Solutions

 SPSS เป็นโปรแกรมคอมพิวเตอร์ที่สามารถใช้กับเครื่องไมโครคอมพิวเตอร์ (Personal Computer) หรือเครื่องขนาดใหญ่ก็ได้ โดย SPSS เป็นโปรแกรมที่มีการพัฒนาและ เปลี่ยนแปลงปรับปรุงมาโดยตลอด

1. SPSSX เป็นโปรแกรมที่ใช้กับเครื่องขนาดใหญ่ที่เป็นประเภท Mini-computer หรือ

Main-frame computer

2. SPSS/PC เป็นโปรแกรมที่ใช้กับเครื่อง Microcomputer หรือ Personal Computer ที่ทำงานบนระบบ DOS

3. SPSS for Windows เป็นโปรแกรมประเภทเดียวกับ SPSS/PC เพียงแต่ทำงานบน

ระบบ windows  [Program in Computer Science, Science and Technology of Faculty, Suan](http://www.free-powerpoint-templates-design.com/free-powerpoint-templates-design) Dusit University

โปรแกรม SPSS for Windows ได้ถูกพัฒนาให้สามารถทำงานบนโปรแกรมควบคุม ระบบ Microsoft windows โดยมีการปรับปรุงรูปแบบการใช้งานให้ดูง่ายสำหรับผู้ใช้ (Graphic user interface) และมีประสิทธิภาพสูง สะดวกในการทำงาน วิเคราะห์ข้อมูล ทางสถิติได้อย่างละเอียด พร้อมกันนี้สามารถนำเสนอข้อมูลในรูปของกราฟและตารางใน รูปแบบที่หลากหลาย และยังสามารถรับข้อมูลที่สร้างจากโปรแกรมประเภทอื่นได้ด้วย เช่น Microsoft Excel, LOTUS, dBASE, SPSS/PC หรือข้อมูลในรูปแบบของ แอสกี (Text file)

 นอกจากนี้ SPSS for Windows ยังสามารถบันทึกไฟล์ข้อมูลที่ใช้งานให้อยู่ในรูปแบบ ของไฟล์ที่นำไปใช้กับโปรแกรมประเภทอื่นได้อีกด้วยส่วนวิธีการใช้งานของ SPSS windows เป็นรูปแบบการใช้ที่ง่ายเนื่องจากมีระบบเมนูให้โต้ตอบที่เป็น Dialog box และเป็นระบบหน้าต่างให้เลือกชนิด Check box หรือ Option button อีกทั้งผู้ใช้ยัง สามารถบันทึกขั้นตอนการทำงานที่ผู้ใช้เลือกมาเป็นชุดคำสั่ง (Syntax) คล้ายกับการ ท างานเป็นโปรแกรมตามแบบของ SPSS/PC ส่วนการใช้ SPSS for Windows นั้น ผู้ใช้ ควรจะมีพื้นฐานการใช้โปรแกรมประยุกต์บน Microsoft windows มาบ้างแล้ว ซึ่งจะทำ ให้การใช้งาน SPSS for windows คล่องตัวมากขึ้นระบบ windows

ปัจจุบัน โปรแกรม SPSS มีการพัฒนาโปรแกรมรุ่นใหม่ออกมาอยู่เป็นประจำ และมี ขอบเขตงานวิเคราะห์ทางสถิติ ที่ครอบคลุมกว้างขวางขึ้น ไม่ว่าจะเป็นงานการวิเคราะห์ ข้อมูลทางด้านธุรกิจ การตลาด การควบคุมการผลิต ตลอดจนการวิเคราะห์ข้อมูล ทางด้านวิทยาศาสตร์ ทางอุตสาหกรรม ทำให้ความหมายของ SPSS ปรับเปลี่ยนมาเป็น Statistical Product and Service Solutions

**11**

**12**

 ซึ่งในปัจจุบันโปรแกรม SPSS พัฒนาให้รองรับระบบปฏิบัติการของ Windows ประกอบด้วย ชุดการทำงานต่าง ๆ (Module) ซึ่งเรียกว่า SPSS Family of Product ดังนี้

- 1. ชุด BASE System 2. ชุด Professional Statistics
- 3. ชุด Advanced Statistics 4. ชุด Tables
- 5. ชุด Trends 6. ชุด Categories
- 7. ชุด CHAID 8. ชุด LISREL
- 9. ชุด Exact Tests 10. ชุด Developers Kit

11.ชุด Mapinfo 12. ชุด Teleform

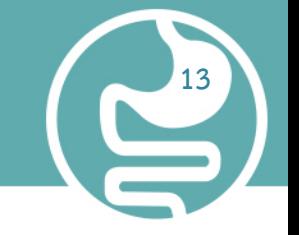

#### ข้อดีของโปรแกรม SPSS

1. โปรแกรมเป็นที่รู้จักแพร่หลายนิยมใช้ทางด้านสังคมศาสตร์ เป็นส่วนใหญ่ และนิยมใช้ ทางด้านการแพทย์และสาธารณสุขในกรณีที่ไม่ต้องใช้สถิติขั้นสูง สามารถหาหนังสืออ่านได้ง่าย กว่า STATA

2. โปรแกรมใช้ง่าย สามารถเลือกคำสั่งได้จากเมนูได้ โดยเฉพาะผู้ที่ไม่ได้ เชี่ยวชาญทางด้านสถิติ มากนัก และสามารถบันทึกเป็น syntax สำหรับเก็บคำสั่งไว้ใช้ภายหลังได้

3. dataset ใน SPSS ไม่จำกัดว่าสร้างมาจาก version ไหน เพราะสามารถที่จะ เปิดได้ทุกเวอร์ ชั่น เช่น สร้าง dataset มาจากเวอร์ชัน 12 สามารถที่จะนำ dataset มาเปิดที่เวอร์ชัน 10 ได้

# **14**

### ข้อเสียของโปรแกรม SPSS

- 1. ในกรณีที่เป็นสถิติขั้นสูง SPSS จะมีปัญหาไม่สามารถ วิเคราะห์ได้ เช่น Survival
- 2. อาจเกิดปัญหา garbage in garbage out หมายความว่า ถ้าไม่สามารถแยกแยะว่าตัว ไหนเป็นตัวแปรต้น ตัวแปรตาม หรือ ตัวแปรชนิดใดได้แน่ชัด แล้วใส่ตัวแปรนั้นเข้าไป โปรแกรมก็จะ คำนวณออกมาตามข้อมูลที่เราใส่เข้าไป ทำให้ผลการวิเคราะห์ ข้อมูล ผิดพลาด ตามมาด้วยการอภิปรายผลผิดอีก

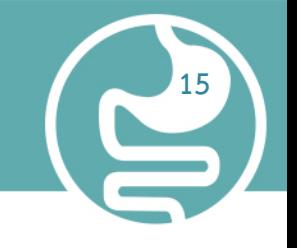

#### โปรแกรมสำเร็จรูป SAS (Statistical Analysis System)

SAS เป็นคำย่อมาจาก Statistical Analysis System เขียนโดย SAS Institute Incorporation Carry, Carry, North Corolina, U.S.A. เพื่อการใช้ประโยชน์ของ นักวิจัยและนักสถิติโดยตรง เป็นโปรแกรมสำเร็จรูปขนาดใหญ่ สำหรับวิเคราะห์ข้อมูลทาง สถิติที่มีประสิทธิภาพ มีความสามารถหลายด้าน ดังนี้

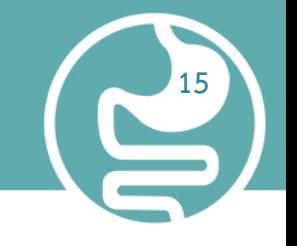

#### โปรแกรมสำเร็จรูป SAS (Statistical Analysis System)

- SAS เป็นคำย่อมาจาก Statistical Analysis System เขียนโดย SAS Institute Incorporation Carry, Carry, North Corolina, U.S.A. เพื่อการใช้ประโยชน์ของ นักวิจัยและนักสถิติโดยตรง เป็นโปรแกรมสำเร็จรูปขนาดใหญ่ สำหรับวิเคราะห์ข้อมูลทาง สถิติที่มีประสิทธิภาพ มีความสามารถหลายด้าน ดังนี้
- 1. การป้อนข้อมูลการดึงและการบริหารจัดการ
- 2. การเขียนรายงานและการออกแบบกราฟิก
- 3. วิเคราะห์ทางสถิติและคณิตศาสตร์

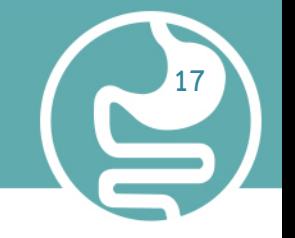

- 4. การคาดการณ์ทางธุรกิจและสนับสนุนการตัดสินใจ
- 5. การดำเนินงานการจัดการงานวิจัยและโครงการ
- 6. การพัฒนาโปรแกรมประยุกต์

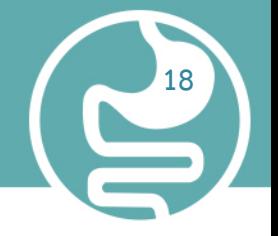

### ภาพรวมพื้นฐาน ของระบบ SAS

- 1. สิ่งอำนวยความสะดวกการจัดการข้อมูล
- 2. การเขียนโปรแกรมภาษา

3. การวิเคราะห์ข้อมูลและการรายงานค่าสาธารณูปโภค การเรียนรู้การใช้ Base SAS ช่วยให้ผู้ใช้สามารถทำงานกับผู้ใช้สมบัติเหล่านี้ของ SAS ได้ดี นอกจากนี้ยังเตรียมความพร้อมในการเรียนรู้ SAS Product อื่น ๆ ซึ่งมีพื้น ฐานข้อมูลที่เหมือนกัน

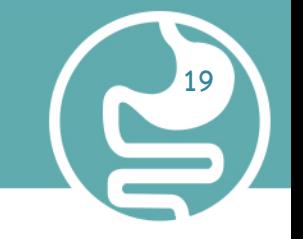

### รายละเอียดของชุดคำสั่งดังกล่าว เป็นดังนี้

1. การบอกความต้องการข้อมูลแก่ SAS เพื่อจะเริ่มต้นการสร้างข้อมูล SAS โดยตั้งชื่อว่า WEIGHT\_CLUB

2. คำสั่ง INPUT เพื่อระบุเขตข้อมูลที่จะอ่านจากการป้อนข้อมูลและชื่อตัวแปร SAS ซึ่งจะ ถูกสร้างขึ้นจาก (IDNumber, ชื่อทีม, StartWeight และ EndWeight)

3. คำที่สามคือคำสั่งที่ได้รับมอบหมาย จะคำนวณน้ำหนักแต่ละคนที่ลดลงและกำหนดผล เป็นตัวแปรใหม่

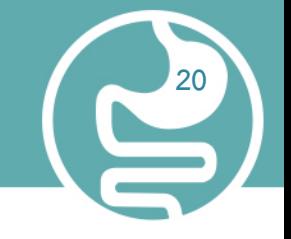

4. ชุดคำสั่ง DATALINES บ่งชี้ถึงสายข้อมูลตามหรือตัวแปรตาม

5. สายข้อมูลตามคำสั่ง DATALINES วิธีการประมวลผลข้อมูลดิบนี้มีประโยชน์เมื่อเป็น ข้อมูลสั้นๆ (ส่วนต่อมาแสดงวิธีในการเข้าถึงข้อมูลขนาดใหญ่ที่ถูกเก็บไว้ในไฟล์.)

6. อัฒภาคเป็นสัญลักษณ์การจบของข้อมูลดิบและเป็นขอบเขตขั้นตอน เพื่อบอก SAS ว่า ก่อนหน้านี้มีความพร้อมสำหรับการดำเนินกา

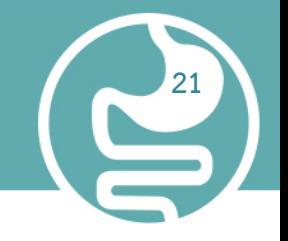

#### องค์ประกอบของภาษา SAS

1. ชุดคำสั่งที่สร้าง WEIGHT\_CLUB

่ 2. ชุดข้อมูลเป็นส่วนหนึ่งของการเขียนโปรแกรมภาษา SAS ซึ่งภาษา SAS มีชุดคำสั่งการ แสดงออกและฟังก์ชั่นการปฏิบัติ CALL ตัวเลือกรูปแบบและ informants องค์ประกอบ ที่โปรแกรมร่วมหลายภาษา แต่วิธีการใช้องค์ประกอบของภาษา SAS ขึ้นอยู่กับกฎการ เขียนโปรแกรมบางอย่าง

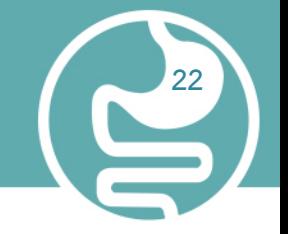

### กฎสำหรับการเขียนคำสั่ง SAS

 การประมวลผลที่แสดงในโปรแกรมใน Documentation นี้ เช่นการเยื้องของ ชุดคำสั่งผู้ใต้บังคับบัญชาการเว้นวรรคและเว้นบรรทัดสำหรับระบุวัตถุประสงค์ของความ ชัดเจนและความสะดวกในการใช้ คือ:

1. ลงท้ายการเขียนคำสั่งด้วยอัฒภาค

2. สามารถป้อนการเขียนคำสั่ง SAS เป็นตัวพิมพ์เล็กหรือตัวพิมพ์ใหญ่ หรือทั้งสอง

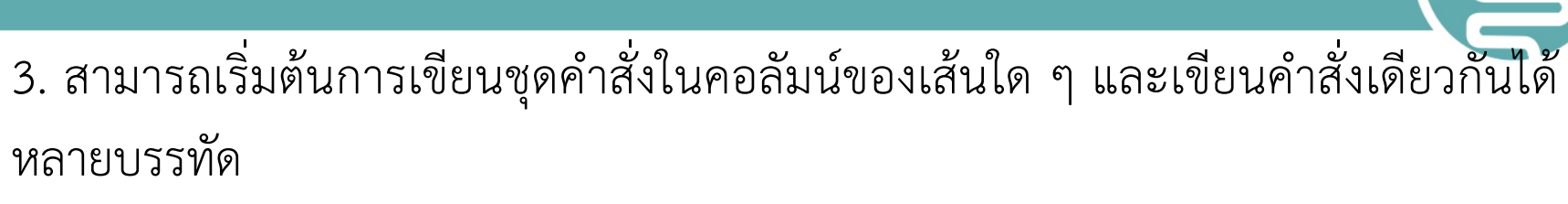

**23**

4. สามารถเริ่มต้นคำสั่งในบรรทัดเดียวและดำเนินการต่อได้ในบรรทัดอื่น แต่ไม่สามารถ แยกค าระหว่างสองบรรทัดได้

5. การเขียนชุดคำสั่งจะถูกแยกออกจากช่องว่างหรืออักขระพิเศษ (เช่นเครื่องหมาย เท่ากับและเครื่องหมายลบในการคำนวณตัวแปร ตัวอย่างเช่น WEIGHT\_CLUB)

#### Rules for Most SAS Names

ชื่อ SA ที่ใช้สำหรับข้อมูล SAS ตั้งชื่อชื่อตัวแปรและรายการอื่น ๆ ทำตามกฎนี้ 1. ชื่อ SAS สามารถมีตั้งแต่หนึ่งถึง 32 ตัวอักษร

**24**

- 2. ตัวอักษรตัวแรกต้องเป็นตัวอักษรหรือขีดล่าง ( \_ )
- 3. อักขระที่ตามมาต้องเป็นตัวอักษรตัวเลขหรือขีด
- 4. ช่องว่างไม่สามารถปรากฏในชื่อ SAS

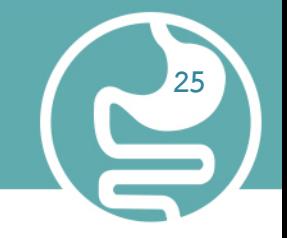

### กฎพิเศษสำหรับกำหนดชื่อตัวแปร

้ สำหรับชื่อตัวแปรเท่านั้น SAS จำได้ว่าการรวมกันของตัวอักษรตัวพิมพ์ใหญ่และพิมพ์ เล็กที่ผู้ใช้ใช้เมื่อผู้ใช้สร้างชื่อตัวแปร ภายในกรณีของตัวอักษรที่ไม่สำคัญ "กสท. " แมว "," และ "แมว" ทั้งหมดเป็นตัวแทนของตัวแปรเดียวกัน แต่สำหรับวัตถุประสงค์ในการ นำเสนอ SAS จะจำกรณีที่เริ่มต้นของแต่ละตัวอักษรและใช้มันเพื่อเป็นตัวแทนของชื่อตัว แปรเมื่อพิมพ์ตัวอักษร

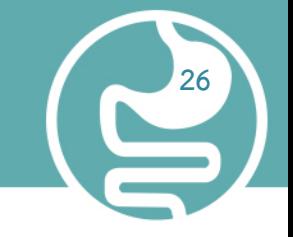

### การวิเคราะห์ข้อมูลและการรายงานประโยชน์

 การเขียนโปรแกรมภาษา SAS เป็นทั้งที่มีประสิทธิภาพและมีความยืดหยุ่น ผู้ใช้ สามารถตั้งโปรแกรมให้จำนวนของการวิเคราะห์และรายงานใด ๆ กับมัน เอสเอยัง สามารถลดความซับซ้อนของการเขียนโปรแกรมสำหรับผู้ใช้กับห้องสมุดของในตัว โปรแกรมที่รู้จักกันเป็นขั้นตอน SAS . ขั้นตอน SAS ใช้ค่าข้อมูลจากข้อมูล SAS ชุดเพื่อ ผลิตรายงาน preprogrammed ต้องพยายามน้อยที่สุดจากผู้ใช้

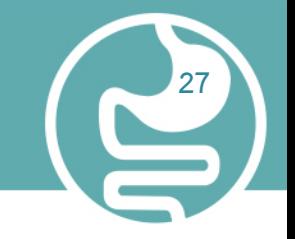

### Output แสดงผลลัพธ์ ต่อไปนี้

ิ ตารางของค่าเฉลี่ยแต่ละทีม เป็นส่วนหนึ่งของโปรแกรม SAS ที่ขึ้นต้นด้วย PROC (ขั้นตอน) คำสั่ง และจบลงด้วยคำสั่ง RUN (หรือจบลงด้วยอีกคำสั่ง PROC หรือ DATA) เรียกว่าขั้นตอน PROC. ทั้งสอง ขั้นตอน PROC ที่สร้างก่อนหน้านี้สองเอาท์พุทประกอบด้วยองค์ประกอบต่อไปนี้

 ค าสั่ง PROC ซึ่งรวมถึงค า PROC ชื่อของกระบวนงานที่ผู้ใช้ต้องการใช้และชื่อของชุดข้อมูล SAS ที่มี ค่า (ถ้าผู้ใช้ไม่ระบุข้อมูล = ตัวเลือกและชื่อชุดข้อมูลขั้นตอนการใช้ชุดข้อมูล SAS ที่ถูกสร้างขึ้นมากที่สุด เมื่อเร็ว ๆ นี้ในโปรแกรม) การบรรยายข้อมูลเพิ่มเติมเกี่ยวกับสิ่งที่ผู้ใช้ต้องการจะทำเช่น CLASS, VAR, TABLE, and TITLE statements

คำสั่ง RUN ซึ่งบ่งชี้ว่ากลุ่มก่อนหน้านี้ของรายงาน พร้อมที่จะดำเนินการ

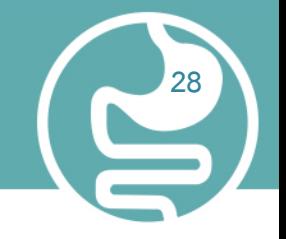

#### Output ผลิตโดยระบบ SAS

 ชุดข้อมูล SAS โปรแกรม SAS สามารถผลิตบางส่วนหรือทั้งหมดของผลผลิตชนิด ต่อไปนี้

 มีค่าข้อมูลที่ถูกเก็บไว้เป็นตารางที่ได้จากการสังเกตและตัวแปร นอกจากนี้ยังเก็บ ข้อมูลรายละเอียดเกี่ยวกับชุดข้อมูลเช่น ชื่อและการจัดเรียงของตัวแปร,จำนวนของการ สังเกตและวันที่สร้างจากชุดข้อมูล ชุดข้อมูล SAS สามารถสร้างเป็นชุดข้อมูลชั่วคราวหรือ ถาวร ตัวอย่างในส่วนนี้ สร้างชุดข้อมูลชั่วคราว WEIGHT\_CLUB

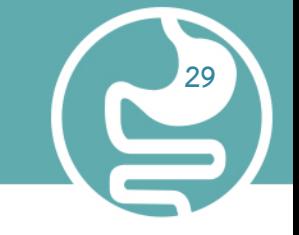

### เข้าสู่ระบบ SAS

เป็นบันทึกของรายงานที่ทำใน SAS ที่ผู้ใช้ป้อนเข้าไป และข้อความจาก SAS เกี่ยวกับ การทำงานของโปรแกรมของผู้ใช้ มันจะปรากฏเป็นไฟล์บนดิสก์ ซึ่งการแสดงผลบน จอภาพของผู้ใช้ หรือแสดงรายการสำเนา ลักษณะที่แน่นอนของการเข้าสู่ระบบ SAS แตกต่างกันไปตามสภาพแวดล้อมในการด าเนินงานและเว็บไซต์ของผู้ใช้เอาท์พุทใน เอาท์พุทแบบดั้งเดิม: เข้าสู่ระบบ SAS แสดงให้เห็นถึงการเข้าสู่ระบบ SAS ปกติสำหรับ โปรแกรมในส่วนนี้

### รายงานหรือรายการที่เรียบง่าย

 ช่วงที่ออกจากรายการที่เรียบง่ายของค่าข้อมูลไปยังส่วนย่อยของชุดข้อมูลขนาด ใหญ่ หรือรายงานสรุปกลุ่มที่ซับซ้อนและสรุปข้อมูลและแสดงสถิติ การปรากฏของขั้นตอนการ ส่งออก ขั้นตอนที่แตกต่างกันตามสถานที่และตัวเลือกที่ผู้ใช้ระบุในโปรแกรมของผู้ใช้ แต่ การส่งออกใน การแสดงค่าในชุดข้อมูล SAS และ ตารางของค่าเฉลี่ยแต่ละทีม แสดงให้ เห็นถึงขั้นตอนการส่งออกทั่วไป ผู้ใช้ยังสามารถใช้ขั้นตอนในการผลิตข้อมูลรายงานการ ปรับแต่งอย่างสมบูรณ์ (ดู การสร้างรายงานที่กำหนดเอง )

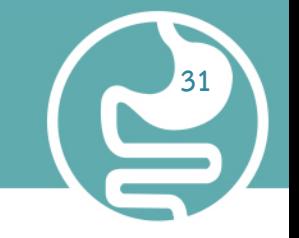

### ไฟล์ SAS อื่น ๆ เช่น แคตตาล็อก

 มีข้อมูลที่ไม่สามารถแสดงเป็นตารางของค่าข้อมูล ตัวอย่าง ของรายการที่สามารถ เก็บไว้ในแคตตาล็อก SAS รวมการตั้งค่าที่สำคัญ ฟังก์ชั่นตัวอักษรที่มีการผลิตโดย ซอฟต์แวร์ SAS / FSP และการแสดงที่มีการผลิตโดยซอฟต์แวร์ SAS / GRAPH

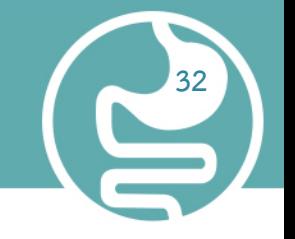

### ไฟล์ภายนอกหรือรายการในฐานข้อมูลอื่น ๆ

- สามารถสร้างและปรับปรุงโดยโปรแกรม SAS ซอฟต์แวร์ SAS / Access ช่วยให้ผู้ใช้สามารถสร้าง และปรับปรุงไฟล์ที่เก็บอยู่ในฐานข้อมูล เช่น คำพยากรณ์
- ระบบการส่งออก (ODS) ช่วยให้ผู้ใช้สามารถผลิตออกในหลากหลายรูปแบบเช่น
- 1. ไฟล์ HTML
- 2. รายการ SAS แบบดั้งเดิม (พิมพ์ดีด)
- 3. ไฟล์ PostScript
- 4. ไฟล์ RTF (สำหรับใช้กับโปรแกรม Microsoft Word)
- 5. การตั้งค่าข้อมูลเพื่อส่งออก

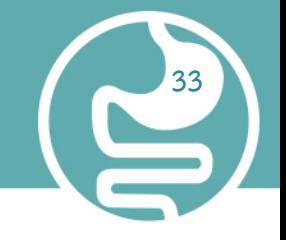

#### Data (ข้อมูล)

ขั้นตอนที่สนับสนุน ODS และแต่ละขั้นตอนการผลิตข้อมูล DATA ซึ่งมีผล (ตัวเลขและตัวอักษร) ของ ขั้นตอนในรูปแบบที่คล้ายกับข้อมูล SAS แต่ละชุด

#### Table definition (นิยามตาราง)

้นิยามตาราง คือ ชุดของคำสั่ง ที่อธิบายถึงวิธีการจัดรูปแบบข้อมูล แต่ไม่จำกัดเฉพาะ 1. คำสั่งของคอลัมน์

- 2. ข้อความและคำสั่งของส่วนหัวของคอลัมน์
- 3. รูปแบบข้อมูล
- 4. ขนาดตัวอักษรและใบหน้าตัวอักษร

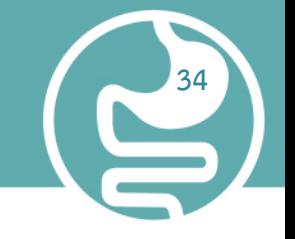

### Output object (วัตถุประสงค์ของการส่งออก)

ODS รวมคำแนะนำการจัดรูปแบบที่มีข้อมูลในการผลิตวัตถุส่งออก วัตถุที่ส่งออกจึงมีผล ทั้งสองขั้นตอน หรือ DATA และข้อมูลเกี่ยวกับวิธีการจัดรูปแบบผลลัพธ์ วัตถุที่ส่งออก มี ชื่อ, ป้ายชื่อ, และเส้นทาง

หมายเหตุ: แม้ว่าการส่งออกวัตถุหลายอย่าง จะมีคำแนะนำการจัดรูปแบบไม่ทั้งหมด ใน บางกรณีการส่งออกวัตถุประกอบไปด้วย เฉพาะข้อมูล

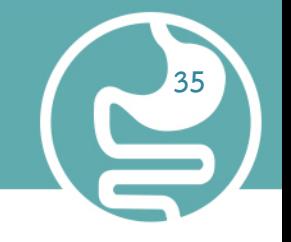

#### ODS destinations (เป้าหมายของ ODS )

หัวข้อ ODS ระบุประเภทเฉพาะของการส่งออก ODS สนับสนุนเป้าหมายของการส่งออกซึ่งรวมถึง ต่อไปนี้ :

RTF: การส่งออก ที่จัดรูปแบบสำหรับใช้กับโปรแกรม Microsoft Word Output: ผลิตชุดข้อมูล SAS Listing: การส่งออก SAS แบบดั้งเดิม (รูปแบบ monospace) HTML: การส่งออก ที่จัดรูปแบบในเทคโนโลยี Hyper ข้อความ Markup Language (HTML) ผู้ใช้ สามารถเข้าถึงการแสดงผลบนเว็บที่มีเว็บเบราเซอร์ของผู้ใช้ Printer: การส่งออก ที่จัดรูปแบบสำหรับเครื่องพิมพ์ ที่มีความละเอียดสูง ตัวอย่าง ของประเภทของการ

and the [Program in Computer Science, Science and Technology of Faculty, Suan](http://www.free-powerpoint-templates-design.com/free-powerpoint-templates-design) Dusit University

#### ODS Output

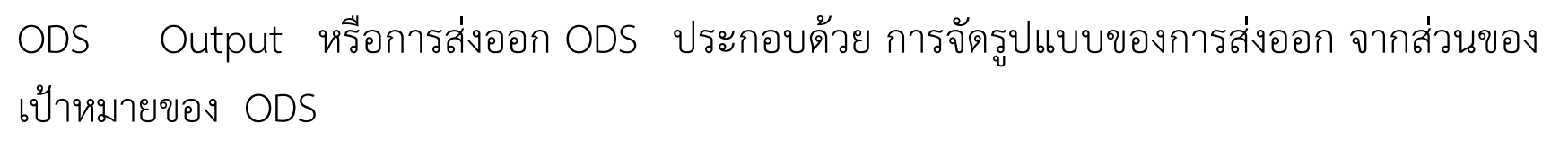

**36**

สำหรับข้อมูลเพิ่มเติมเกี่ยวกับการส่งออก ODS ดูที่ : กำกับ Output และการเข้าสู่ระบบ SAS และ การทำความเข้าใจและการปรับแต่งเอาท์พุท SAS: ระบบการส่งออก (ODS) .

ตัวอย่างในเอกสารฉบับนี้แสดงผลลัพธ์ที่เหมือนกันโดยไม่คำนึงถึงวิธีการที่เรียกใช้โปรแกรม อย่างไรก็ ตามในบางกรณีวิธีการที่เรียกใช้โปรแกรมจะเป็นตัวกำหนดลักษณะที่ปรากฏของการส่งออก ส่วน ต่อไปนี้จะแนะนำวิธีต่างๆในการเรียกใช้โปรแกรม SAS มีหลายวิธีที่จะเรียกใช้โปรแกรม SAS จะ ต่างกันตรงที่ความเร็วของการใช้โปรแกรม ซึ่งมาจากคอมพิวเตอร์และความชำนาญที่ผู้ใช้มีกับโปรแกรม (ที่จะแปลงข้อมูลขณะที่โปรแกรมกำลังทำ งานอยู่)

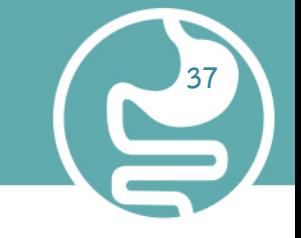

#### หน้าต่างรอบโปรแกรม SAS

 การใช้หน้าต่างของโปรแกรม SAS เป็นวิธีที่รวดเร็วและสะดวกในการเขียนโปรแกรม SAS มันเป็น ประโยชน์อย่างยิ่งสำหรับการเรียนรู้และพัฒนา โปรแกรมSAS บนไฟล์ทดสอบขนาดเล็ก แม้ว่ามันจะใช้ ึ่งานคอมพิวเตอร์มากกว่าเทคนิคอื่น ๆ โดยใช้หน้าต่างรอบโปรแกรม SAS สามารถบันทึกจำนวนมาก เวลาในการพัฒนาโปรแกรม หน้าต่างรอบโปรแกรม SAS ช่วยให้ผู้ใช้สามารถใช้งานโปรแกรม SAS โดยตรงผ่านชุดของหน้าต่าง ผู้ใช้สามารถใช้หน้าต่างเหล่านี้ในการดำเนินงานทั่วไปเช่นตำแหน่งและการ จัด การเก็บข้อมูลและแก้ไข บันทึกข้อมูล การแสดงoutput วิธีการตั้งค่าตัวเลือกและอื่น ๆ ถ้ามีความ ้จำเป็นที่ผู้ใช้สามารถออกคำสั่งระบบปฏิบัติการจากหน้าต่างนี้ หรือผู้ใช้สามารถปิดหน้าต่างคำสั่งลง และ เรียกกลับมาใช้ใหม่เมื่อต้องการกรอกข้อมูลอีกครั้งส่งออกนี้เป็นไฟล์ PostScript

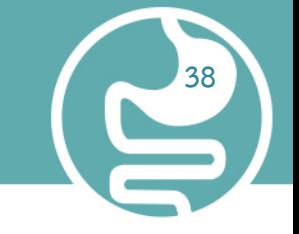

#### หน้าต่างรอบโปรแกรม

SASSAS / ASSIST จะไปกำหนดค่าให้โปรแกรม SAS เช่นเดียวกับที่แสดงก่อนหน้านี้ แต่มันก็ไม่ได้เป็นตัวแทนของการทำงานรวมของ โปรแกรมSAS ถ้าต้องการดำเนินการอื่น ๆ ที่มากกว่าที่มีอยู่ใน SAS / ASSIST ผู้ใช้จำเป็นต้องเรียนรู้ในการเขียนโปรแกรมใน SAS ตามที่อธิบายไว้ในเอกสารฉบับนี้ หนึ่งผู้ใช้ลักษณะที่สำคัญของโปรแกรมคือความพร้อม ของ SAS / ASSIST ซอฟแวร์ SAS / ASSIST ให้อินเตอร์เฟซจุดและคลิกที่ช่วยให้ผู้ใช้ เลือกงานที่ผู้ใช้ต้องการดำเนินการ แล้วส่งค่าเข้าไป โดย ผู้ใช้ไม่จำเป็นต้องรู้วิธีการเขียน โปรแกรมในภาษา SAS เพื่อที่จะใช้ SAS / ASSIST

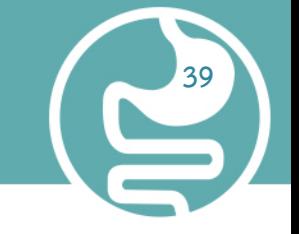

#### โหมด noninteractive

ในโหมด noninteractive จะเตรียมข้อมูลที่กำหนดค่าในโปรแกรม SAS ที่จำเป็นเพื่อให้ โปรแกรมทำงานได้ การรันโปรแกรมจะเกิดขึ้นทันทีและในชุดคำสั่ง ของผู้ใช้ในปัจจุบัน ผู้ใช้จะ ไม่สามารถทำงานต่อไปในชุดคำสั่งอื่นขณะที่โปรแกรมกำลังทำงาน (หมายเหตุ1) และผู้ใช้มักจะ ไม่สามารถออกคำสั่งโปรแกรม (หมาเหตุ2) ให้เอาท์พุทเข้าสู่ระบบและขั้นตอนไปยังจุดหมายได้ และผู้ใช้มักจะไม่ได้เห็นจนกว่า โปรแกรมสิ้นสุด การปรับเปลี่ยนโปรแกรมหรือข้อผิดพลาดที่ ถูกต้อง จะต้องแก้ไขและส่งไปยังโปรแกรม การดำเนิน noninteractive อาจจะเร็วกว่า ด าเนินการเป็นชุดเนื่องจากระบบคอมพิวเตอร์เรียกใช้โปรแกรมอย่าง ทันทีแทนที่จะรอเพื่อ ก าหนดตารางโปรแกรมของผู้ใช้ในโปรแกรมอื่น ๆ

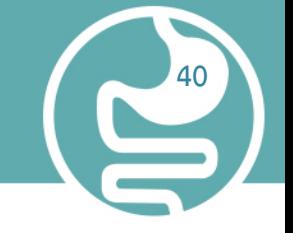

#### โหมดBatch

ิ จากนั้นผู้ใช้สามารถทำงานกับงานอื่นที่สถานีงานของผู้ใช้ ขณะที่ผู้ใช้กำลังทำงานใน การดำเนินงานตารางเวลา สำหรับการดำเนินงาน ของผู้ใช้(พร้อมกับส่งงานโดยคนอื่น ๆ ) และมันRun เมื่อดำเนินการเสร็จสมบูรณ์แล้วผู้ใช้สามารถดูบันทึกและเอาท์พุทได้ ส่วนกลางจะดำเนินการคือว่ามันจะแยกจากกิจกรรมอื่น ๆ ที่สถานีงานของผู้ใช้ ผู้ใช้จะไม่ เห็นโปรแกรมในขณะที่มันยังทำงานอยู่และผู้ใช้ไม่สามารถแก้ไขข้อผิดพลาดขณะRun เอาท์พุทเข้าสู่ระบบและขั้นตอนไปยังจุดหมายปลายทาง ซึ่งจะแสดงค่าหลังจากที่ โปรแกรมทำงานเสร็จแล้ว

 การปรับเปลี่ยนโปรแกรม SAS, จะแก้ไขโปรแกรมที่มีการแก้ไขข้อมูลที่ได้รับการส่ง ค าสั่งชุดใหม่ เพื่อเรียกใช้โปรแกรมในโหมดBatch, ผู้ใช้เตรียมค่าต่างๆที่จะใช้ในโปรแกรม SAS และค่าใด ๆ ที่จำเป็นโดยสภาพจากนั้นก็ส่งค่าไปยังโปรแกรม

**41**

 เมื่อไซต์ได้คิดค่าบริการส าหรับทรัพยากรคอมพิวเตอร์ชุดการประมวลผลเป็นวิธีที่ ราคาไม่แพงนักที่จะรันโปรแกรม มันเป็นประโยชน์อย่างยิ่งสำหรับโปรแกรมขนาดใหญ่ หรือเมื่อผู้ใช้จำเป็นต้องใช้สถานีงานของผู้ใช้สำหรับงานอื่น ๆ ในขณะที่โปรแกรมจะรัน อย่างไรก็ตามสำหรับการเรียนรู้ SAS หรือการพัฒนาและทดสอบโปรแกรมใหม่โดยใช้ โหมดแบทช์อาจจะไม่ได้มีประสิทธิภาพ

#### โหมด Line Interactive

 โหมด Line Interactive ใช้ทรัพยากรคอมพิวเตอร์น้อยกว่าหน้าต่างรอบๆ โปรแกรม ถ้าใช้โหมด Batch ผู้ใช้ควรทำความคุ้นเคยกับ% INCLUDE,%LIST และ เรียกใช้คำสั่งในภาษา SAS ในชุดคำสั่ง ผู้ใช้ป้อนหนึ่งบรรทัดของโปรแกรม SAS และ SAS รันข้อมูลแต่ละขั้นตอนหรือ PROC โดยอัตโนมัติทันทีที่มันรับรู้ในตอนท้ายของ ขั้นตอน ผู้ใช้จะเห็นผลลัพธ์ขั้นตอนได้ทันทีบนจอแสดงผลออกมา ทั้งนี้ขึ้นอยู่กับระบบ คอมพิวเตอร์ของเว็บไซต์ของผู้ใช้และบนเวิร์กสเตชันของผู้ใช้

**142** 

 ซึ่งอาจจะสามารถเลื่อนไปข้างหลังและข้างหน้าจะเห็นส่วนต่าง ๆ ของล็อกและ ผลผลิตขั้นตอนของผู้ใช้หรือผู้ใช้อาจไม่พบข้อมูลพวกเขาเมื่อกดปิดที่ ด้านบนของหน้าจอ ของผู้ใช้ และยังมีข้อจำกัด สำหรับการปรับเปลี่ยนและแก้ไขข้อผิดพลาดในโปรแกรม หมายเหตุ 1: ในสภาพแวดล้อมเวิร์กสเตชันผู้ใช้สามารถสลับไปยังหน้าต่างอื่นและทำงาน อย่างต่อเนื่องได้

**43**

หมายเหตุ 2: ข้อจำกัดของเครื่องหมาย เช่นใช้เครื่องหมายดอกจัน (\*) ตัวเลือกใน% ใน ค าสั่งโปรแกรม

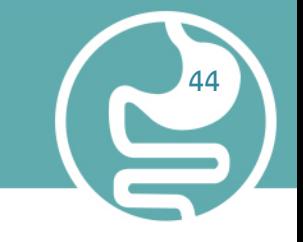

### โปรแกรมที่กำลังทำงานในสภาพแวดล้อม Windowing SAS

 ผู้ใช้สามารถเรียกใช้โปรแกรมส่วนใหญ่อยู่ในเอกสารนี้โดยใช้วิธีการใด ๆ ที่อธิบายไว้ ในส่วนก่อนหน้านี้ เอกสารนี้จะใช้สภาพแวดล้อม windowing SAS (ตามที่ปรากฏบน Windows และ UNIX สภาพแวดล้อมในการดำเนินงาน) เมื่อมันเป็นสิ่งที่จำเป็นเพื่อ แสดงการเขียนโปรแกรมภายในเซสชั่น SAS สภาพแวดล้อม windowing SAS ปรากฏ แตกต่างกันขึ้นอยู่กับสภาพแวดล้อมการปฏิบัติการที่ผู้ใช้ใช้ สำหรับข้อมูลเพิ่มเติมเกี่ยวกับ สภาพแวดล้อม windowing SAS ตัวอย่างต่อไปนี้จะช่วยให้ภาพรวมคร่าวๆของเซสชั่น SAS ที่ใช้สภาพแวดล้อม windowing SAS เมื่อผู้ใช้เรียกใช้ SAS

 ต าแหน่งหน้าต่างที่เฉพาะเจาะจง, สีแสดงข้อความและรายละเอียดอื่น ๆ บางอย่าง แตกต่างกันตามเว็บไซต์จอแสดงผลของผู้ใช้และสภาพแวดล้อมการทำงานของผู้ใช้ หน้าต่างด้านซ้ายของจอแสดงผลเป็นหน้าต่าง SAS Explorer ซึ่งผู้ใช้สามารถใช้เพื่อ ก าหนดและค้นหาห้องสมุดของ SAS ไฟล์และรายการอื่นๆ หน้าต่างที่มุมขวาบนเป็น หน้าต่างเข้าสู่ระบบ; มันมีบันทึก SAS สำหรับเซสชั่น หน้าต่างที่ด้านล่างขวาเป็นหน้าต่าง ตัวแก้ไขโปรแกรม หน้าต่างนี้จะให้แก้ไขในสิ่งที่ผู้ใช้แก้ไขโปรแกรม SAS ของผู้ใช้เพื่อสร้าง โปรแกรมสำหรับการออกกำลังกายและการออกกำลังกายให้พิมพ์ข้อความในหน้าต่างตัว แก้ไขโปรแกรม ผู้ใช้สามารถเปิดใช้หมายเลขบรรทัดหรือปิดเพื่ออำนวยความสะดวกการ สร้างโปรแกรม จอแสดงผลดังต่อไปนี้แสดงให้เห็นถึงจุดเริ่มต้นของโปรแกรม

**45**

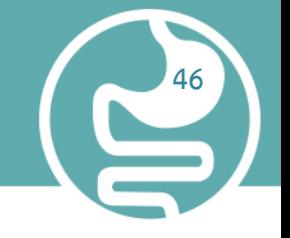

โปรแกรมแก้ไขในหน้าต่างตัวแก้ไขโปรแกรม

เมื่อผู้ใช้กรอกหน้าต่างตัวแก้ไขโปรแกรมให้เลื่อนลงเพื่อดำเนินการต่อการพิมพ์โปรแกรม เมื่อผู้ใช้เสร็จสิ้นการแก้ไขโปรแกรมที่ส่งไปยัง SAS และดูเอาท์พุท (ถ้า SAS ไม่ได้สร้าง ผลผลิตให้ตรวจสอบแฟ้มบันทึก SAS สำหรับข้อความแสดงข้อผิดพลาด) หลังจากเสร็จสิ้นการดูผลลัพธ์ที่ผู้ใช้สามารถกลับไปที่หน้าต่างแก้ไขโปรแกรมที่จะเริ่มต้น การสร้างโปรแกรมใหม่ โดยค่าเริ่มต้นจากการส่งออกทั้งหมดยังคงอยู่ในหน้าต่างออกและ ึงบทั้งหมดที่ผู้ใช้ส่งยังคงอยู่ในหน่วยความจำจนกว่าจะสิ้นสุดของเซสชั่นของผู้ใช้ ผู้ใช้ สามารถดูผลลัพธ์ได้ตลอดเวลา

ผู้ใช้สามารถเรียกคืนงบส่งมาก่อนหน้านี้สำหรับการแก้ไขและส่งใหม่ นอกจากนี้ ผู้ใช้ยังสามารถล้างหน้าต่างของเนื้อหาคำสั่งทั้งหมดที่ผู้ใช้ใช้เพื่อย้ายผ่านสภาพแวดล้อม windowing SAS สามารถดำเนินการได้เป็นคำหรือเป็นปุ่มฟังก์ชั่น นอกจากนี้ผู้ใช้ยัง สามารถปรับแต่งสภาพแวดล้อม windowing SAS โดยการกำหนดที่หน้าต่างปรากฏขึ้น เช่นเดียวกับการกำหนดคำสั่งไปยังปุ่มฟังก์ชัน สำหรับข้อมูลเพิ่มเติมเกี่ยวกับการกำหนด สภาพแวดล้อม windowing SAS

**47**

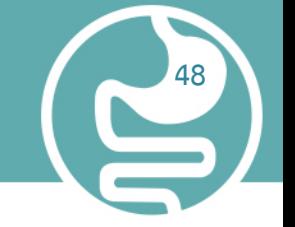

### อธิบายเครื่องมือใน SAS

### การเขียนคำสั่ง

### โครงสร้างของชุดข้อมูล SAS

เริ่มต้นการจัดเตรียมข้อมูลและสั่งคำสั่ง SAS เพื่อเริ่มสร้างเป็นชุดข้อมูล SAS ชื่อ โครงสร้างของชุดข้อมูล SAS ที่ถูกสร้างขึ้น%INCLUDE source(s) </<SOURCE2> <S2=length> <host-options>>; ค าสั่งให้ SAS เขียนโปรแกรม การจัดเรียงค่าของ ข้อมูลดิบ หรือทั้งสองไวในโปรแกรม SAS

RUN; บอกให้ SAS ประมวณผลคำสั่งต่างๆที่อยู่ก่อนหน้าคำสั่ง RUN หรือเป็นการบอกว่าจบ ขั้นตอนหนึ่งๆ ใน SAS แล้วสำหรับข้อมูลเพิ่มเติมสามารถดูได้ใน Language Reference: Dictionary.

**49**

การปฏิบัติ

PROC procedure <DATA=SAS-data-set>;

เริ่มต้น PROC เป็นการบอกให้ SAS เรียกข้อมูลในชุดข้อมูล SAS โดยเฉพาะอย่างยิ่งในการ ประมวลผลชุดข้อมูล SAS ที่ระบุไว้ในข้อมูลตัวเลือก = ถ้าผู้ใช้ไม่ระบุข้อมูลตัวเลือก = แล้ว ขั้นตอนกระบวนการที่สร้างขึ้นมากที่สุดเมื่อเร็ว ๆ นี้ข้อมูล SAS ตั้งค่าในโปรแกรม ส าหรับข้อมูลเพิ่มเติมเกี่ยวกับการใช้วิธีการให้ดูที่ Base SAS Procedures Guide.

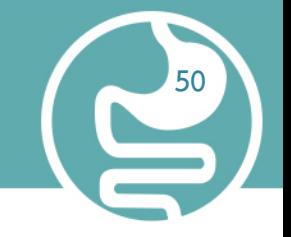

#### โปรแกรมสำเร็จรูป Stata Quest

โปรแกรมนี้สามารถใช้วิเคราะห์สถิติขั้นสูงได้ดีกว่า SPSS โปรแกรมที่ต้องเขียนคำสั่งเอง ผู้ วิเคราะห์ ต้องมีความเข้าใจในด้านสถิติพอสมควร

 คนส่วนใหญ่นิยมใช้ SPSS และ SAS ถ้ารู้แต่ STATA จะมีปัญหา ในการสื่อสารได้ ดังนั้นถ้า เป็นไปได้ก็ใช้ SPSS ให้เป็นพื้นฐาน แล้วค่อยขยับมาใช้ STATA หรือ SAS

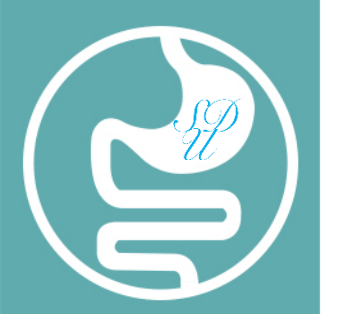

## **The End โปรแกรมส ำเร็จรูปกับกำรวิเครำะห์ข้อมูล**